# A+ PROJECT !

# Team #7

131773 신민석, 134245 김홍석, 130181 조대승, 134118 박승현

Dept. Electronics and Computer Engineering Chonnam National University Gwangju

I. MOTIVATION

- **1. 교육 과 게임을 접목시켜, 쉽게 학습하는 방법이 존재.**
- **2. 처음 목표였던 '똥 피하기' 게임과 접목 시키기로 함.**
- **3. '한컴 타자연습' 게임과 같이, 정답이 내려오면 그에 맞는 정답을 맞추는 게임을 생각함.**
- **4. '똥 피하기' 게임의 요소를 생각하여 오답은 피하고 정답은 먹는 교육적 요소가 포함된 게임을 생각함.**
- **5. 당시 연예계 '긴또깡' 사건을 연상하여 기본적인 역사 상식 문제부터, 전공에 부합되는 과목까지 아우르는 교육적인 요소를 넣기로 함.**
- **6. 정답은 먹고 오답은 피하게 하는 조작으로 좀더 재미 있게 공부하는 교육적인 게임을 만들기로 함.**

II. CHARACTERISTICS

- **1. '똥 피하기' 게임에서 똥이 내려오는 것처럼 문제의 보기가 내려오는 특징.**
- **2. 문제의 보기의 오답과 정답을 구분하여 오답은 피하고 정답은 먹는 특징.**

III. FUNCTION SPECIFICATION

- **1. 학번 이름 입력하는 Function**
- **2. 게임 스타트 버튼 -> 버튼을 입력을 받아(마우스 이용) 다음 화면으로 넘어가는 Function**
- **3. 이미지와 음향을 설정할 수 있는 설정 Function.**
- **4. 구획마다 난이도 별로 입력할 수 있는 Function 4.1 입력 후 난이도를 구분하여 플레이어의 선택 지를 출력하는 Function.**
- **5. 게임 화면 Function**
	- **5.1 교수님 이미지를 출력하는 Function.**
	- **5.2 시작 전 난이도, 문제와 카운트를 세는 Function.**
	- **5.3 문제를 출력하는 Function.**

**5.3.1 난이도 별로 문제가 다르게 랜덤으로**

**나오게 하는 Function.**

**5.4 보기가 내려오게 하는 Function.**

**5.4.1 난이도 별로 다르게 그에 맞는 문제에** 

**대한 보기를 랜덤으로 출력 하는 Function. 6. 게임 결과 Function**

- **다르게 출력 하는 Function.**
- **5.5 학생 이미지를 출력하는 Function.**
- **5.6 키보드 방향키의 입력을 받아 조작을 출력하 6.3 교수님 이미지를 출력하는 Function. 는 Function.**
- **Function.**
- **5.8 학생이 닿은 보기가 정답인지 오답인지 구분하 여 입력 받는 Function.**
	- **5.8.1 정답인지 오답인지 구분을 입력 받아 오 답이면 hp 차감을 출력하는 Function.**
	- **5.8.2 정답이면 다음 문제를 출력하는 Function.**
	- **5.8.3 정답을 제외한 보기가 모두 땅에 떨어졌 을 때 hp 차감을 출력 후 다음문제를 출 력하는 Function.**
- **5.9 학생 hp가 모두 차감될 때 결과 화면을 출력 하는 Function.**
- **5.10 학생 상태를 출력하는 Function.**
- **5.11. 오디오 Function**
	- **5.11.1 정답과 오답을 먹었을 때(입력) 효과 음 출력 Function.**
	- **5.11.2 문제 출력 시 효과음을 출력하는 Function.**

**.**

- **5.4.2 난이도 별로 떨어지는 보기의 속도를 6.1 hp를 환산을 입력 받아 성적을 계산하는 Function.**
	- **6.2 성적마다 다른 오디오를 출력하는 Function.**
	-
	- **6.4 계산된 성적을 출력하는 Function.**
- **5.7 학생이 보기에 닿음을 구분하여 입력받는 6.4.1 Clear or Course Retake를 출력하는 Function.**
	- **6.4.2 난이도 선택 창으로 돌아가는 값을 입력 받는 Function.**

IV. REQUIREMENT LISTS **1. 사용자 정보 플레이어 마다 사용자 정보 게임에 저장. 2. 게임 설명 조작법, 전체적 게임 흐름에 대한 설명. 3. 난이도 선택 원하는 난이도와 과목을 선택. 4. 간단한 조작 교육적인 목적을 위한 간단한 조작법. 5. 플레이어 상태 시각적으로 알기 위한 상태 바. 6. 이미지 배경화면, 교수님을 형상한 이미지. 7. 음향 플레이어가 보기를 먹었을 때 의 효과음. 게임배경음악**.

V. USECASES **1. 초기화면 1.1 학번 이름을 입력하는 창이 나온다. 1.2 게임 시작 버튼 누르면 난이도 선택 화면으로 넘어간 다. 2. 난이도 및 과목 선택 화면. 2.1 easy 한국사 보기가 떨어지는 속도가 제일 느림. 2.2 normal 경제 상식 보기가 떨어지는 속도가 두 번째로 느림. 2.3 hard 물리 보기가 떨어지는 속도가 세 번째로 느림. 2.4 hell 확률과 통계 보기가 떨어지는 속도가 제일 빠름. 3. 난이도 및 과목 선택 후 시작. 4. 게임진행 4.1 교수님 이미지 나오고 교수님 옆에 문제 제출. 스테이지 난이도를 알려준 후 카운트( 3 2 1), 그리고 보기가 내려옴. 4.2 하단에 플레이어의 상태 창. 플레이어의 hp. hp 총량 100. 플레이어의 학번과 이름. 4.3 플레이어 캐릭터 키보드로 조작 (좌 우 조작). 4.3.1 캐릭터가 정답을 먹었을 때. hp 안 깎임. 다음 문제로 진행. 4.3.2 캐릭터가 오답을 먹었을 때. hp 깎임. 정답 먹을 때 까지 계속 내려옴. 정답을 먹었을 때. hp 안 깎임. 다음 문제로 진행. 4.3.3 정답을 먹지 않고 보기가 모두 땅에 떨어졌을 경 우. hp 깎임. 다음 문제로 진행. 5. 문제 종류 5.1 일반 문제 총 10문제 제출 5.2 중간고사 문제 10문제 나올 때 3번째 문제가 중간고사 문제 정답 먹었을 때.**

**오답 하나 먹었을 때 깎이는 hp양 - 10**

**보기가 모두 땅에 떨어졌을 경우 깎이는 hp양 – 10**

**hp 안 깎임.**

**오답 먹었을 때.**

**hp가 2배 깎임.**

## **5.3 기말고사 문제**

**10문제 나올 때 10번째 문제가 기말고사 문제.**

**정답 먹었을 때.**

**hp 안 깎임.**

**오답 먹었을 때.** 

**hp가 2배 깎임.**

#### **6. 게임결과**

**6.1 게임 결과 창 나오기 전에 hp가 모두 소진된 경우**

**F출력.**

**스테이지 클리어 실패.**

**6.2 hp를 학점으로 환산**

**6.2.1 hp가 한번도 깎이지 않았을 경우**

**A+ 성적 출력.**

**6.2.2 hp가 90이상 100미만인 경우**

**A 성적 출력.**

**6.2.3 hp가 70이상 90미만인 경우**

**B+ 성적 출력.**

**6.2.4 hp가 55이상 70미만인 경우**

**B 성적 출력.**

**성적이 B이상인 경우 스테이지 클리어.**

**6.2.5 hp가 55미만인 경우**

**F 성적 출력.**

**성적이 B미만인 경우 스테이지 클리어 실패.**

**6.3 게임 결과 창 확인 버튼 누르면 난이도 선택 화면창**

**으로 넘어 감.**

VI. USECASE DIAGRAM

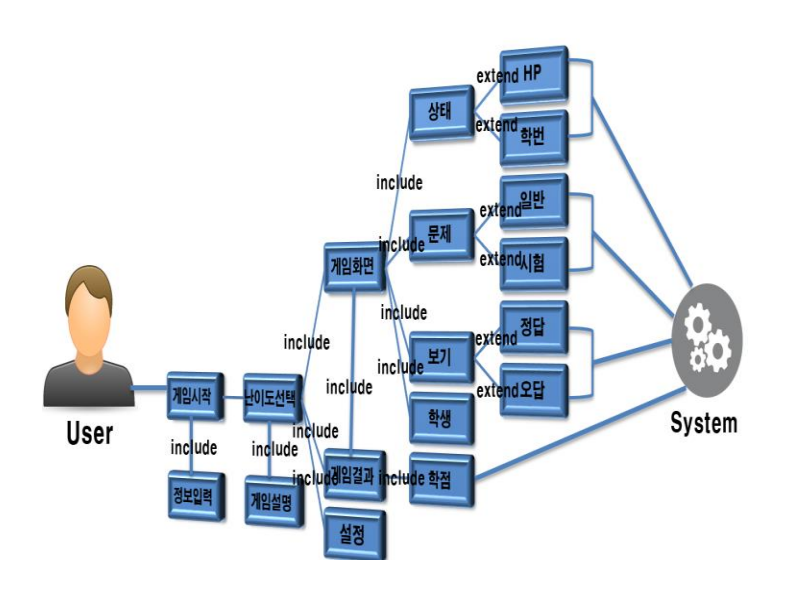

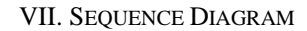

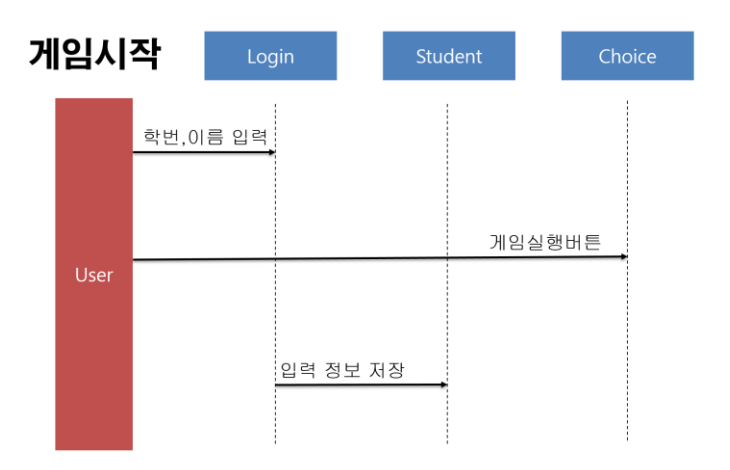

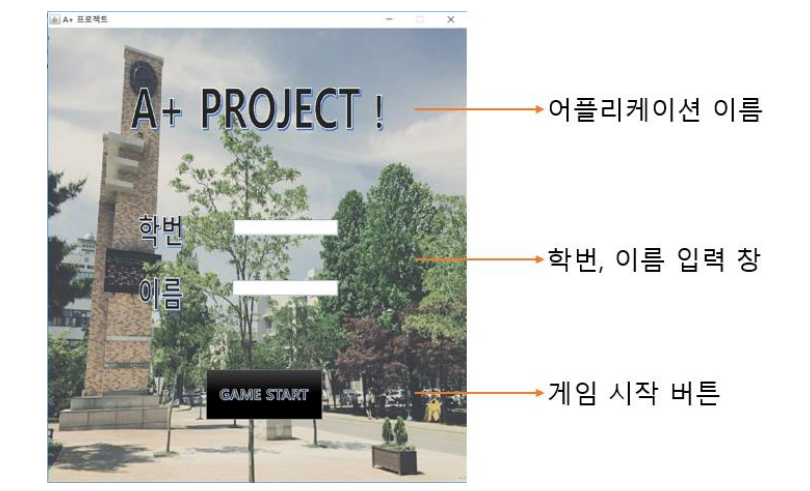

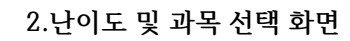

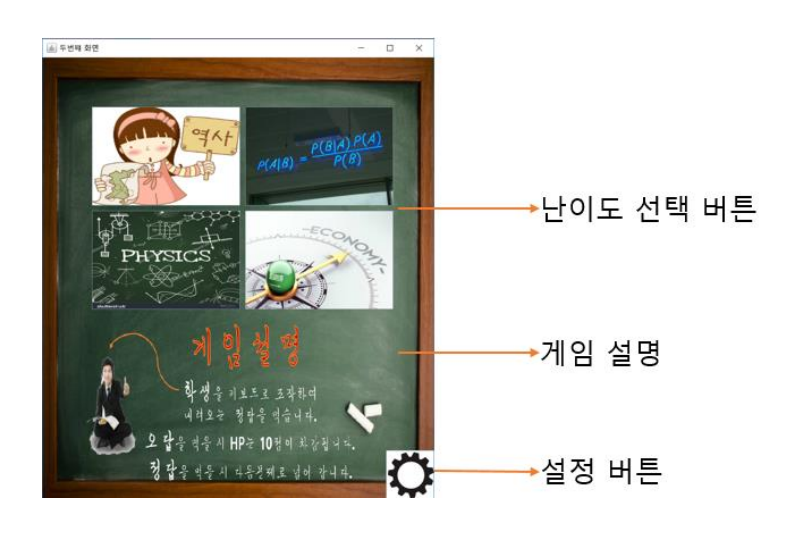

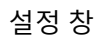

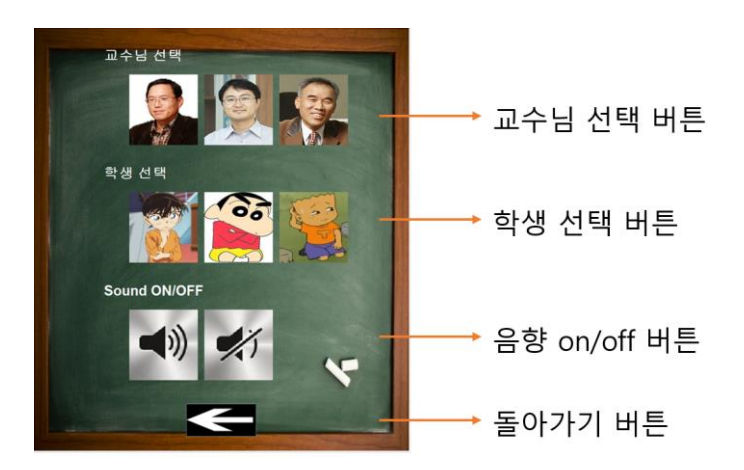

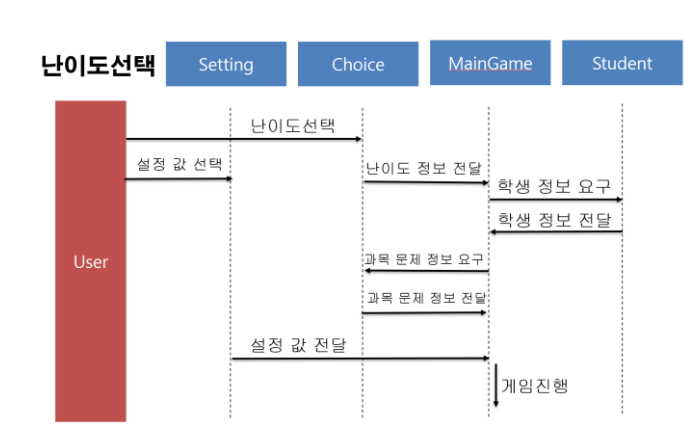

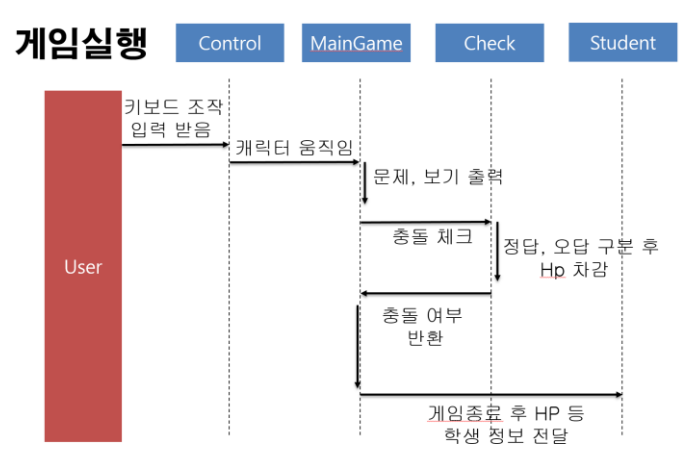

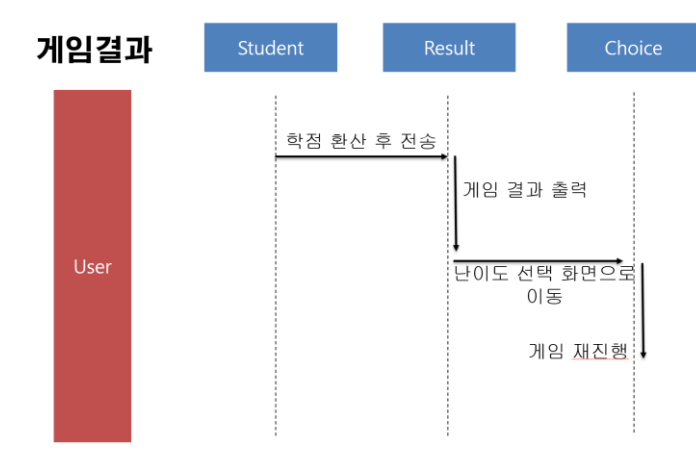

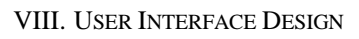

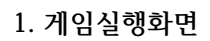

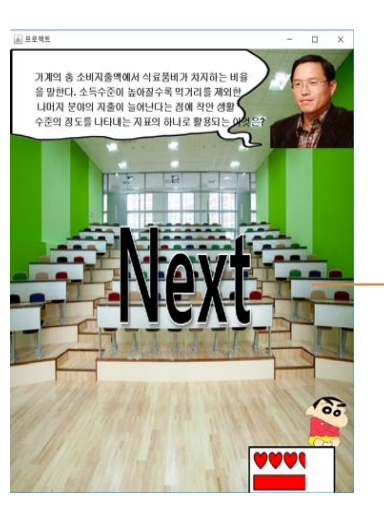

• 다음 문제 알림 이미지

다음문제 알림 화면

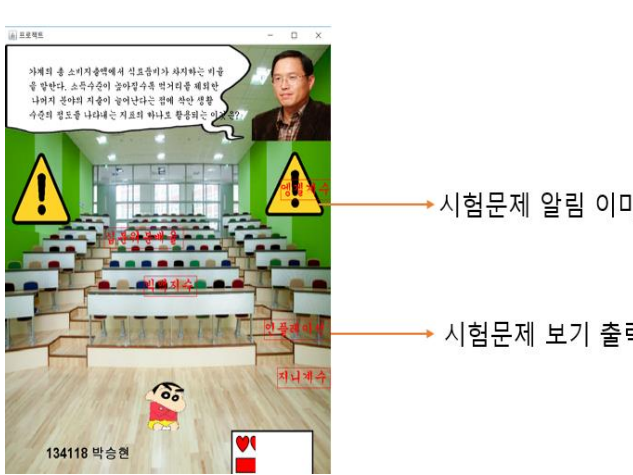

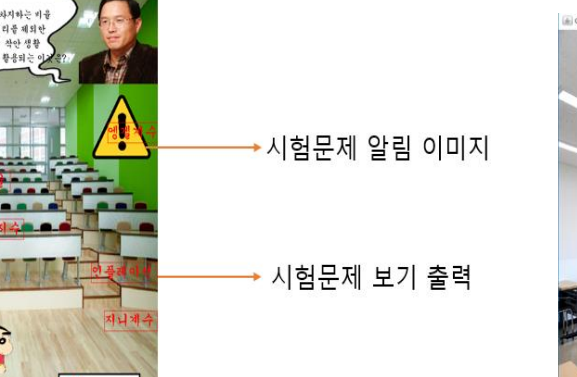

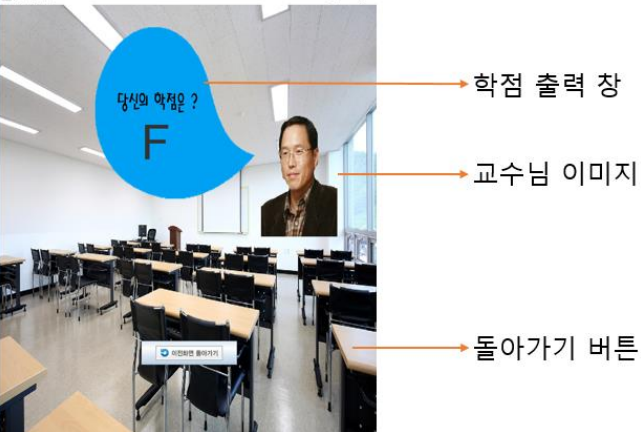

5.게임결과화면

시험문제 출력 화면

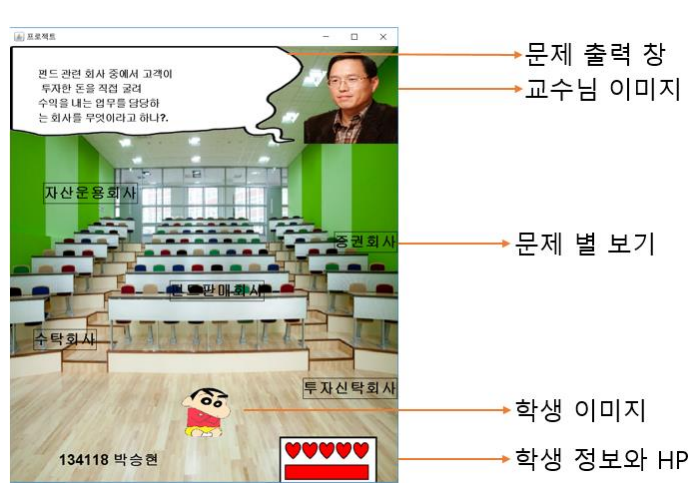

교수님 이미지

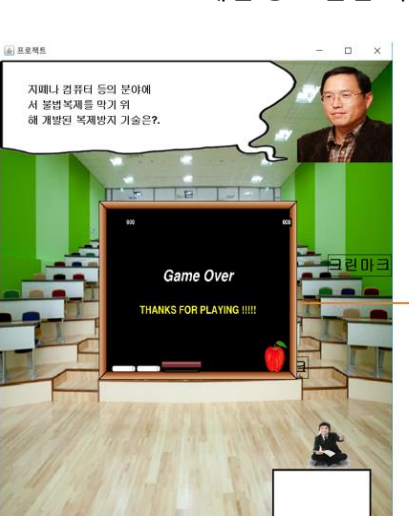

→ 게임 종료 알림 이미지

게임 종료 알림 이미지

4.게임진행화면

# IX. CLASS DIAGRAM

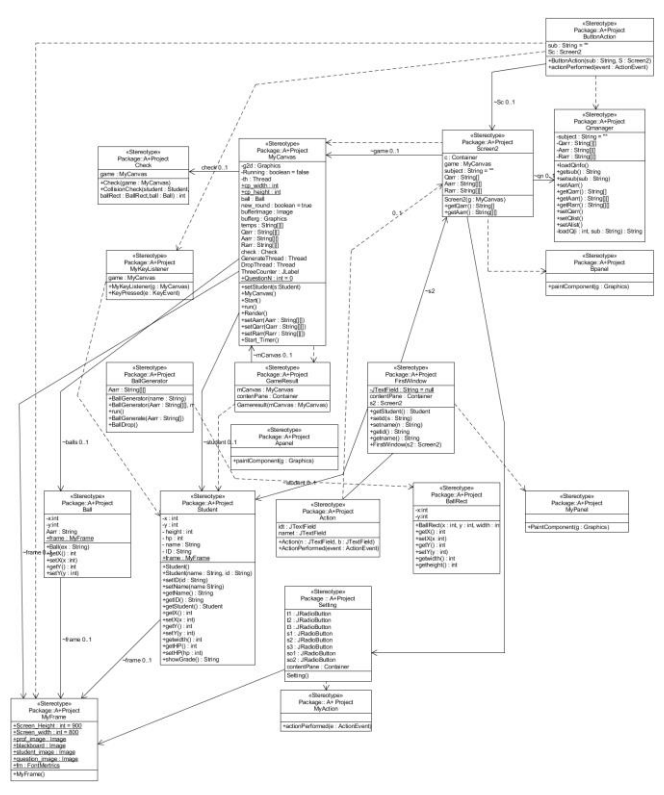

## X. SCREENSHOT OF API MANUAL

MCbases<br>Apanel<br>BallRect<br>BallRect<br>DameRessin<br>GameRessin<br>MyCarvas<br>Screen2<br>Santagen2<br>Screen2<br>Sudent<br>Sudent<br>Sudent

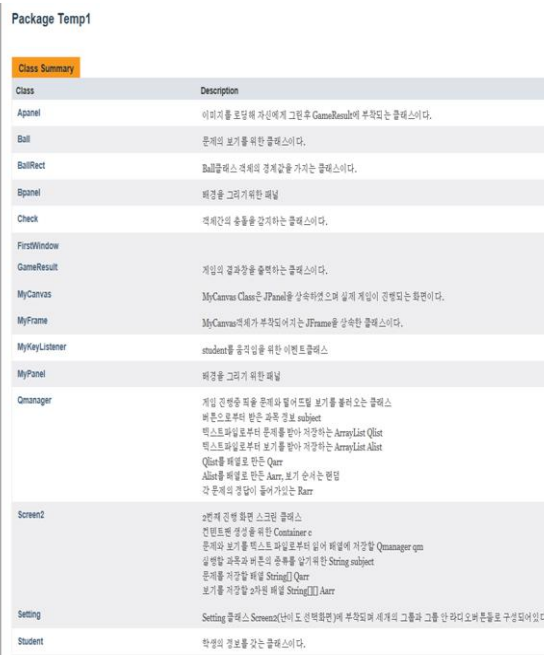

#### XI. SCREENSHOT OF APPLICATION DEMO

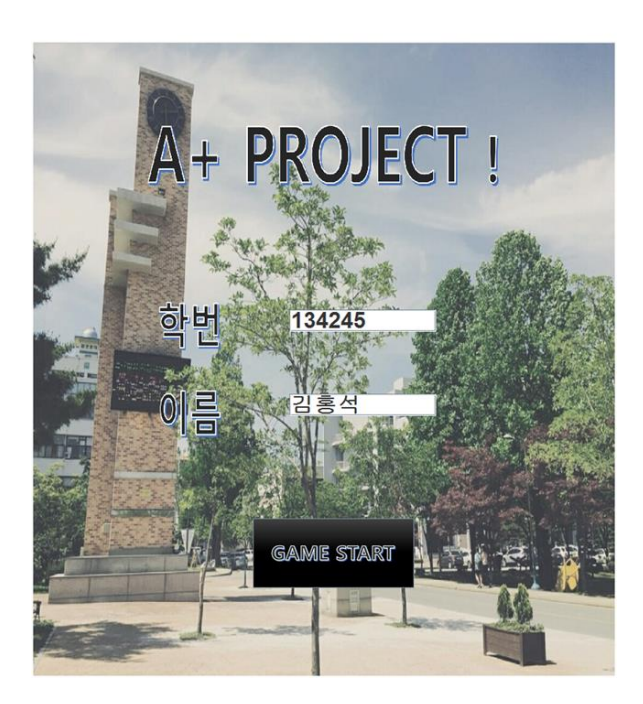

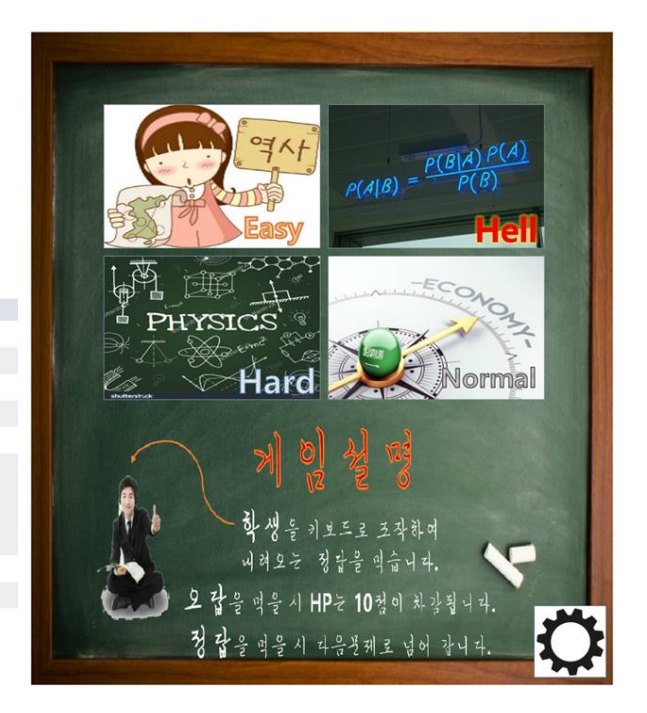

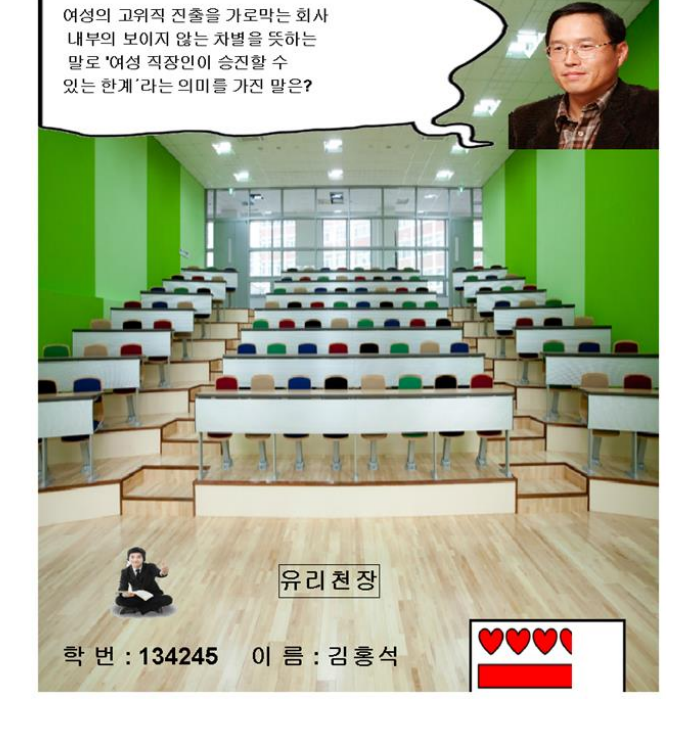

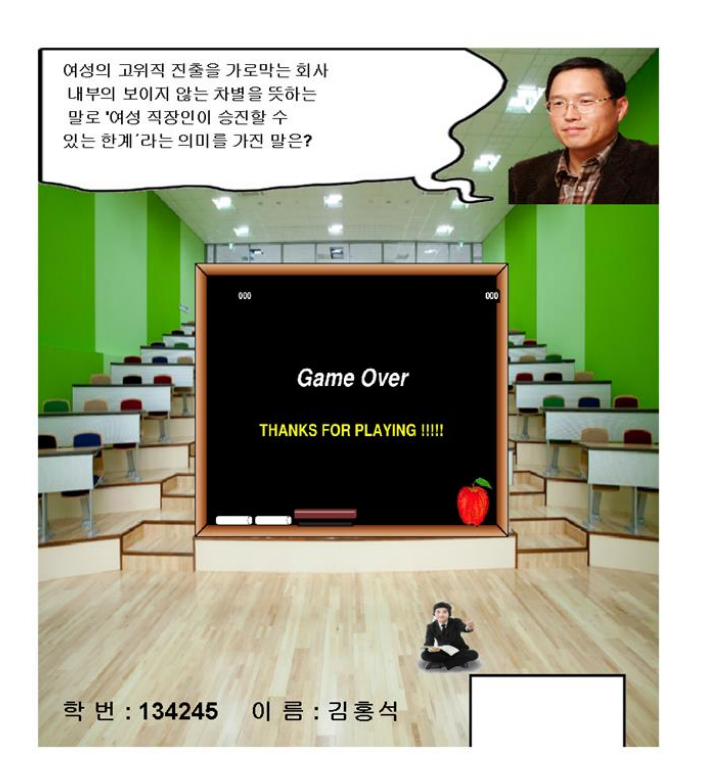

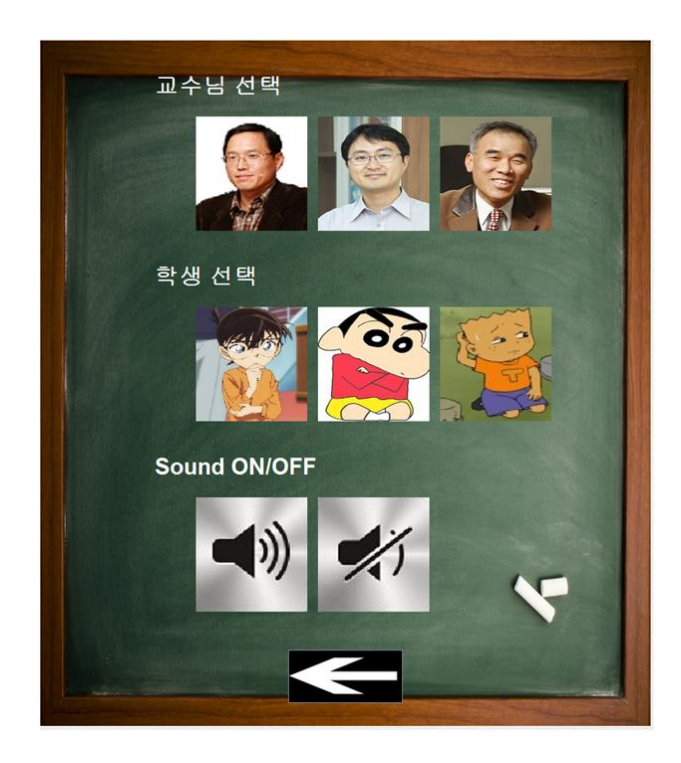

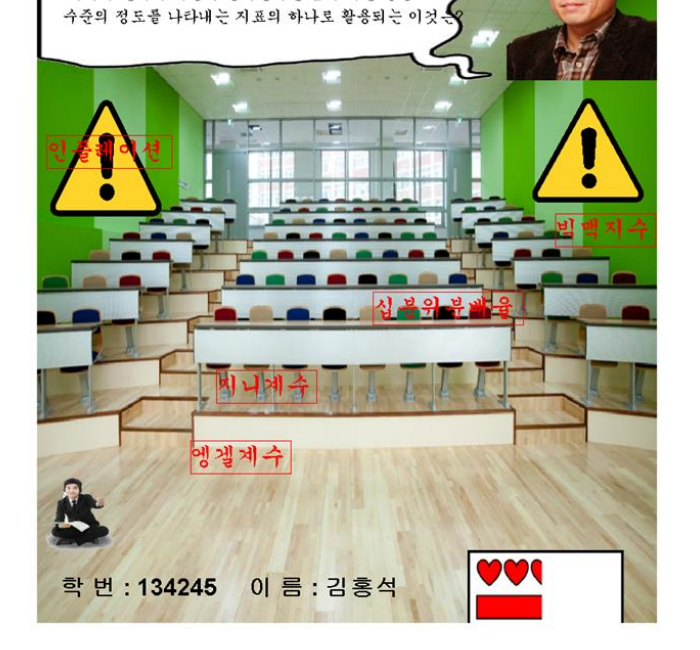

가계의 총 소비지출액에서 식료품비가 차지하는 비율

을 말한다. 소득수준이 높아질수록 먹거리를 제외한 나머지 분야의 지출이 늘어난다는 점에 착안 생활

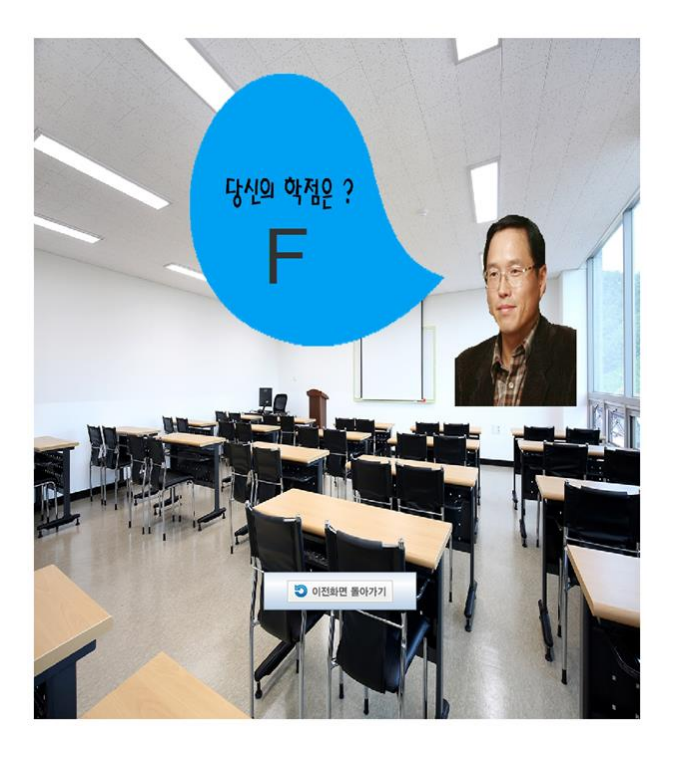

XII. 각 팀원 별 WORK DISTRIBUTION 및 RESULT

기능 구현 완료(전체)

1. 초기 화면 기능

1.1 JTextField 를 이용한 학번, 이름 입력.

1.2 buttonActionListener 를 이용한 다음화면 넘기기.

2. 난이도 선택 기능

 2.1 Jbutton 을 이용한 선택 후 과목 정보 전달.

 2.2 Qmanager 클래스를 이용한 메모장에 저장된 문제와 보기를 배열에 저장.

# 3. 설정 창 기능

3.1 Jbutton 을 이용한 이미지 선택.

 3.2 선택 된 이미지 정보를 게임 진행 화면에 전달.

3.3 배경음악 및 효과음 on/off 선택.

- 4. 게임 진행 기능
	- 4.1 3,2,1 카운트를 세고 게임을 시작하는 기능.

 4.2 배열에 저장된 문제를 문제 출력 창에 Draw 하는 기능.

 4.3 문제에 대한 보기를 Ball 과 BallRect 의 틀안에 Draw 하는 기능.

 4.4 BallGenerator 클래스를 통해 Thread 로 보기의 위치가 지정될 랜덤 한 좌표를 생성하고, 생성된 좌표에 보기(Ball)를 Drop 시키는 기능.

 4.5 난이도 및 과목에 따라 Ball 을 Drop 시키는 속도를 다르게 지정 해 주는 기능.

 4.6 Check 클래스로 학생 이미지와 보기의 충돌을 확인해주는 기능.

 4.7 충돌 확인 후 학생 이미지와 닿은 Ball 이 정답인지 아닌지를 구분하여 그 값에 따라 HP 값을 조정하고 다음문제 또는 게임종료를 출력하는 기능.

 4.8 키보드의 방향키 입력 값을 받아 학생 이미지를 좌우로 움직이게 하는 기능.

 4.9 문제 출력 순서가 3 번째, 10 번째 인지를 구분하여 시험문제를 출력시키는 기능.

# 5. 게임 결과 기능

 5.1 Student 클래스에 저장된 HP 값을 학점으로 환산하여 그 값을 Jlabel 로 출력하는 기능.

 5.2 Jbutton 을 통해 난이도 선택 창으로 돌아가는 버튼 기능.

# 6. GUI

 게임 실행 화면 배경 이미지. 난이도 선택 화면 배경 이미지. 난이도 선택 화면 버튼 이미지. 설정 창 버튼 이미지. 설정 창 배경 이미지. 게임 진행 창 배경 이미지. 학생 이미지.

 교수님 이미지. Hp 차감 이미지. 다음 문제 알림 이미지. 시험 문제 알림 이미지. 게임 종료 알림 이미지. 게임 결과 화면 배경 이미지.

## 7. 음향

 Sound 메소드를 통한 배경 음악 설정. Sound 메소드를 통해 정답과 오답 충돌 시 효과음. Sound 메소드를 이용해 교수님 음성 출력.

기능 구현 완료(개인)

- 조대승 (432 line)
	- 1. First Class

초기 화면 배경 이미지

JtextField 를 통한 학번 이름을 입력.

setid 와 setname, getid, getname 메소드를 통해 Student Class 에, 입력된 학번과 이름을 저장.

Button Action 을 통해 Screen2 로 넘어가는 기능.

2. Setting Class

버튼 별 이미지.

Action 을 통해 버튼을 누르면 눌러진 이미지로 교환 후 거기에 따른 설정 값을 저장. 저장된 이미지 설정 값을 MyFrame 에 Setting.

3. Check Class

학생 이미지와 Ball 의 경계 값을 사각형 간의 충돌 처리 방법을 이용해 충돌 체크, 그리고 추가적으로 Ball 이 바닥에 떨어짐을 감지하는 CollisionCheck 메소드 구현.

신민석(443 line)

1. Qmanager Class

게임 진행을 위해 문제와 보기를 불러오게 하는 기능.

Screen2 의 버튼에서 과목 정보를 받는 getsub 메소드.

텍스트 파일로부터 문제를 받아 저장하는 ArrayList 인 Qlist 와 보기를 받아 저장하는 ArrayList 인 Alist 생성.

Qlist 와 Alist 를 가지고 텍스트 파일을 저장하는 setQlist 메소드와 setAlist 메소드.

Qlist 와 Alist 에 저장된 문제와 보기를 받는 setQarr 메소드와 setAarr 메소드.

2. Screen2 Class

버튼 별 이미지 넣기.

Button Action 을 통한 눌러진 버튼에 대한 과목 정보를 전달하는 기능.

난이도 선택 창 배경 이미지.

3. MyCanvas Class 안 시험문제 기능

Render 메소드에서 문제 3 번째와 10 번째를 구분하여 그 때 시험문제를 Draw 하게 한다.

# 김홍석(605 line)

1. MyCanvas Class

Start Timer 메소드를 이용하여 시작 했을 때 3,2,1 카운터를 세고 시작하게 함.

Thread 실행 부 run 부분에 문제와 보기 그리기, 충돌체크 등 모든 작업이 이루어짐.

난이도 별로 속도 값을 다르게 주어줌.

Check Class 의 CollisionCheck 값을 받아 바닥과 충돌이면 0, 정답과 충돌이면 1, 오답이면 -1 값을 리턴 받아 각각 상황에 따라, -1 를 리턴 받으면 오답이라 판단하여 ball 과 ballRect 를 모두 지우고 hp 값을 깎고, 0 을 리턴 받으면 ball 과 ballRect 을 지운다. 1 을 리턴 받으면 다음 라운드로 넘어 가게 하는 boolean 타입

new\_round 변수 값을 true 값으로 바꾸어 다음문제로 넘어갈 수 있게 하고 ball 과 ballRect 를 전체적으로 지운다. 그리고 보기가 모두 바닥에 충돌 되었을 때는 hp 값을 깎고 new\_round 값을 true 값을 바꾸어 다음 문제로 넘어갈 수 있게 함. Render 메소드를 이용하여 문제와 보기를 Draw 하게 함. 2 BallGenerator Class BallGenerate 메소드를 이용하여 Ball, BallRect 객체를 생성하고 문제와 보기를 넣게 함. BallDrop 메소드를 이용하여 보기의 좌표를 조정하여 보기를 Drop 시킴.

- 3. MyFrame Class
	- 게임 진행 배경 화면 이미지.

설정 창에서 설정된 값에 따른 이미지 Draw.

Hp 값에 따라 Hp 이미지를 깎음을 Draw.

- 박승현(340 line)
- 1. Student Class

학생의 정보를 모두 저장하는 Class.

게임에서의 이미지 좌표, 이미지 크기, 입력받은 학번, 이름을 저장.(getX, getY, getName 등 메소드)

setHP, getHP 메소드를 통해 학생의 HP 을 설정 저장.

showGrade 메소드를 통해 HP 값을 학점으로 환산.

2. Ball Class

문제의 보기를 저장하기 위한 틀. 보기의 좌표 값과 좌표 값에 대한 메소드 구현.

3. BallRect Class

Ball 객체의 경계 값을 생성.

Ball 객체의 크기를 계산하여 세팅 후 경계 값을 가지게 하는 메소드 구현.

4. MyKeyListener Class

키보드 방향키 값을 입력 받아 학생의 이미지를 좌우로 움직이게 하는 기능.

5. GameResult Class

게임 결과 화면 배경 이미지.

showGrade 값을 받아와 Jlabel 로 성적 출력.

돌아가기 버튼을 누르면 난이도 선택 창으로 돌아가게 하는 기능.

6. Sound 메소드

배경음악과 각 효과음을 배치.